products from McGill contracted and preferred vendors. Please refer to the [Procurement Services](http://www.mcgill.ca/procurement/mmp)  [web site](http://www.mcgill.ca/procurement/mmp) for more information about MMP and step information about MMP and step instructions on placing orders.

- $\bullet$  It allows Processes to contact you if necessary.  $\bullet$  It provides the McGill MarketPlace (MMP) with a valid email address used to send email address used to send
- $\bullet$  The Shipping address and contact information provided information provided in the purchase order  $\bullet$

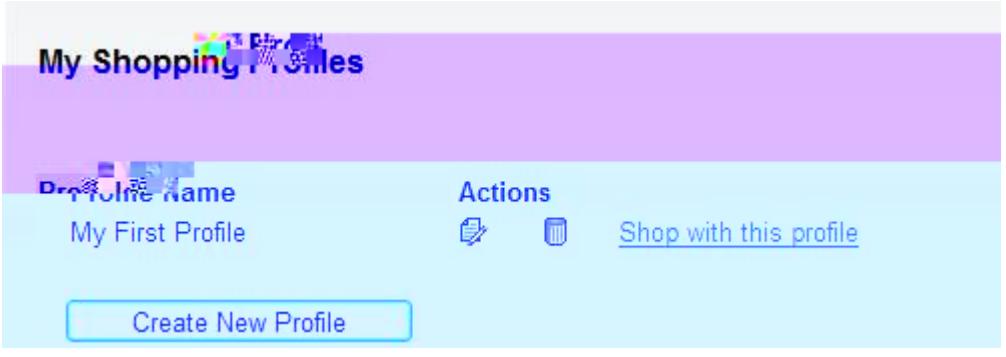

Do not delete **"My First Profile"** at any time. You have the option either to edit "My First Profile"

- x In the **Profile Data box**, verify and update your email and phone number. The displayed
- o To update them, **enter** the new email address and/or phone number in the **Override**
- o Click **Save**. x In the **Shipping Address box**, click the **Add** button to select shipping locations you typically
- x Optional In the **FOAPAL Favorites box**, select the Fund, Account, Activity or Location codes

- $\bullet$  If you have shipping addresses already addresses already addresses already  $\bullet$
- $\bullet$  Once you are in the McGill MarketPlace, all of the shipping addresses under your shopping addresses under your shopping addresses under your shopping addresses under your shopping addresses under your shopping  $\sim$
- $\bullet$  To delete an address, click on the Delete intervals to the Delete intervals  $\sim$
- $\bullet$  click next to a shipping address to make it you always have the option  $\mathcal{C}$

list, you will need to request one by submitting the [Request a New Location code/MMP](http://www.mcgill.ca/financialservices/forms/location-code) 

 $\mathcal{O}$  Ship to Alias the name that will be selected from a drop down list when in the selectable from a drop down list when in the selectable from a drop down list when in the selectable from a drop down list when in th

 $\bullet$  Only contact information may be updated for a shipping address already address already address already address already address and to your address already address already address already address already address alrea  $\bullet$  If the room number needs to be changed, you will need to  $\sim$ 

 $\bullet$  If you have fund, account, activity and location codes added already to your profile, they will be your profile, they will be a

[shipping address f](http://www.mcgill.ca/financialservices/forms/location-code)orm found on the Financial Services website.

 $\overline{C}$  Contact Name,  $\overline{C}$  Contact Name,  $\overline{C}$  the information of the person who information of the person who information of the person who information of the person who information of the person who information

 $\bullet$  Once you are in the McGill MarketPlace, all of the FOAPAL favorites under your shopping under your shopping  $\sim$ 

- x To delete a fund, account, activity or location code, click the **Delete** icon next to the FOAPAL
- $\bullet$  Click to make a code you always have the option to change  $\sim$